# <span id="page-0-0"></span>**Add or Delete a Driver on an Auto Policy (1 of 6)**

## **PolicyCenter**

#### **Description:**

This job aid reviews how to add or delete a driver on a bound Auto or PowerSports policy. The navigation steps are the same for both lines of business.

Two procedures are discussed in this job aid. Select the menu items below to navigate.

- o [Add a Driver](#page-1-0)
- o [Delete a Driver](#page-4-0)

If deleting a driver due to Divorce/Separation or Deceased Named Insured, see the [Life Events Job](https://app.fugent.com/t/key/M3JoDEtZFU072ygHORVw5Hi0) [Aid.](https://app.fugent.com/t/key/M3JoDEtZFU072ygHORVw5Hi0)

By accepting a copy of these materials:

(2) I agree that the information contained in this training presentation is confidential and proprietary to Nationwide and may not be disclosed or provided to third parties without Nationwide's prior written consent.

(3) I acknowledge that: (i) certain information contained in this training presentation may be applicable to licensed individuals only and access to this information should not be construed as permission to perform any functions that would require a license; and (ii) I am responsible for acting in accordance with all applicable laws and regulations.

(4) I agree that I will return or destroy any material provided to me during this training, including any copies of such training material, when or if any of the following circumstances apply: (a) my Independent Sales Agent agreement with Nationwide is cancelled or I no longer hold any appointments with Nationwide; (b) my employment with or contract with a Nationwide Independent Sales Agent is terminated; (c) my Independent Adjuster contract with Nationwide is terminated; (d) my employment with or contract with a Nationwide Independent Adjuster is terminated; or (e) my employment or contract with Nationwide is terminated for any reason.

<sup>(1)</sup> I agree that I am either: (a) an employee or Contractor working for Nationwide Mutual Insurance Company or one of its affiliates or subsidiaries ("Nationwide"); or (b) an Independent Sales Agent who has a contract and valid appointment with Nationwide; or (c) an employee of or an independent contractor retained by an Independent Sales Agent; or (d) an Independent Adjuster who has a contract with Nationwide; or (e) an employee of or an independent contractor retained by an Independent Adjuster.

# <span id="page-1-0"></span>**Add or Delete a Driver on an Auto Policy PolicyCenter (2 of 6)**

# **Add a Driver**

# **Step 1**

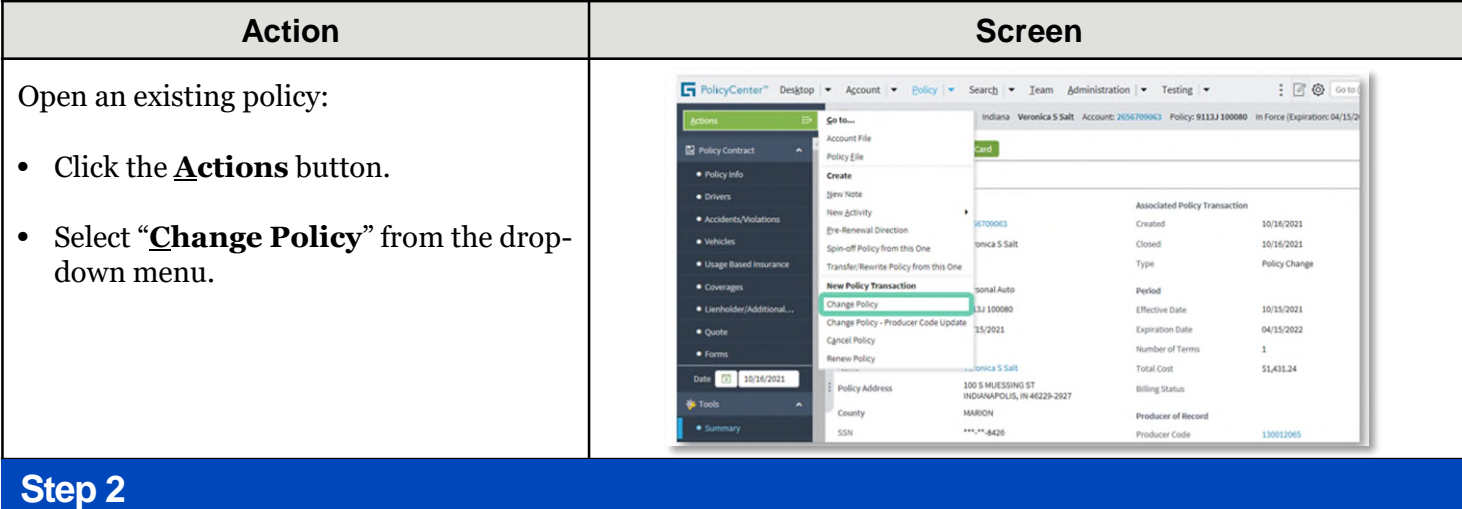

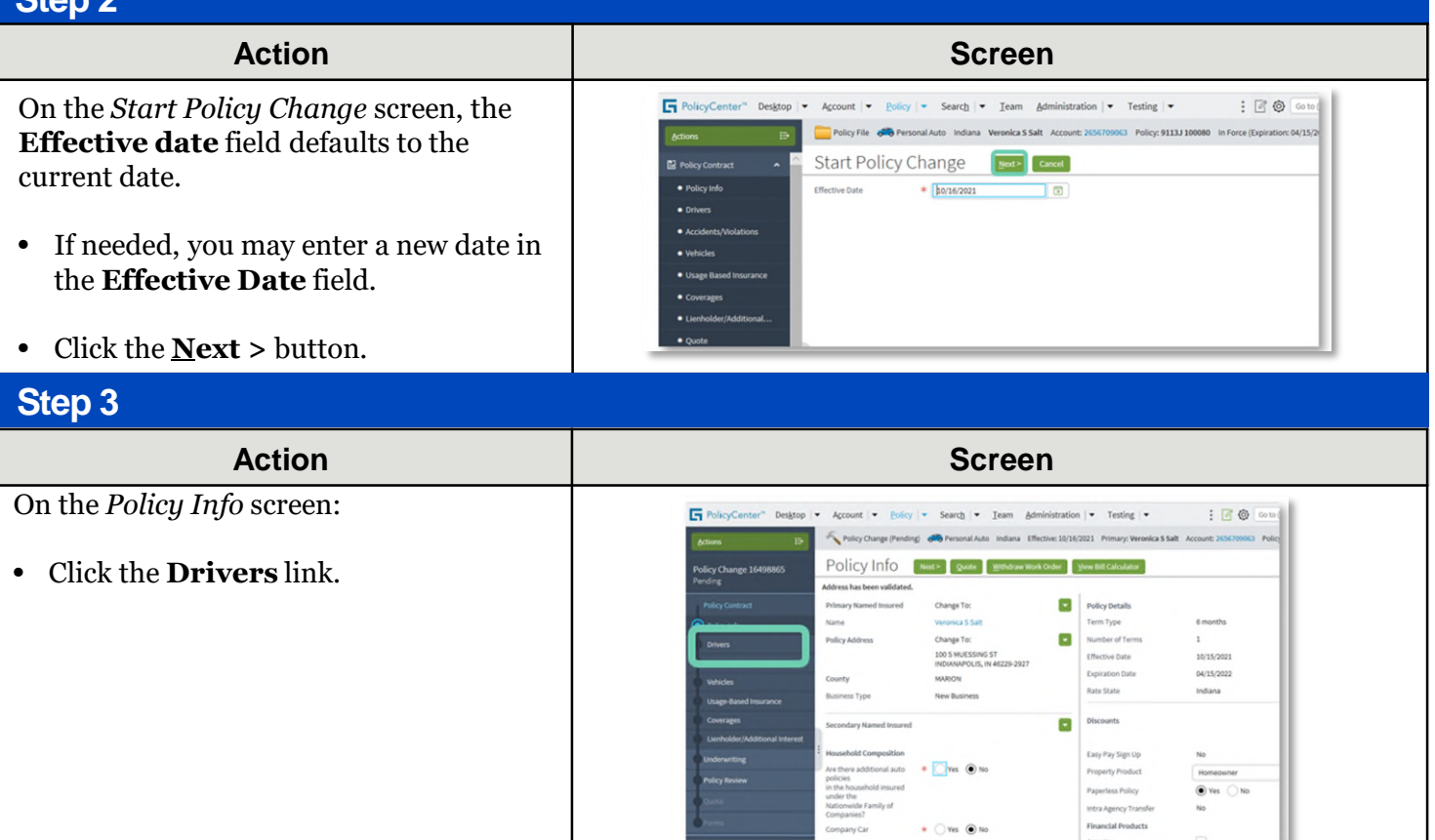

# **Add or Delete a Driver on an Auto Policy PolicyCenter (3 of 6)**

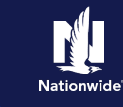

## **Job Aid Process (Add a Driver Cont.) :**

#### **Step 4**

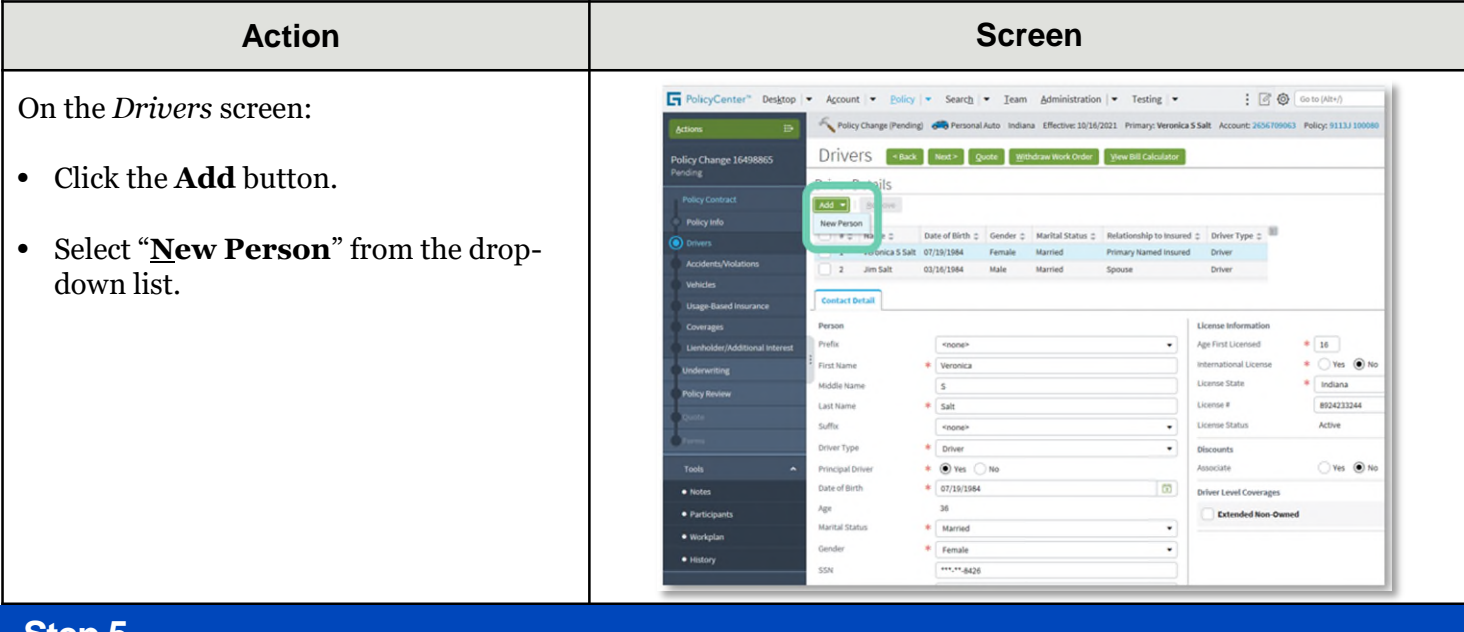

#### **Step 5**

#### **Action Screen** In the *Driver Details* section: PolicyCenter" Desktop v Account v Policy v Search v Team Administration v Testing v  $\frac{1}{2}$   $\frac{1}{2}$  • Enter the necessary information in the Policy Change (Pending) de Personal Auto Indiana Effective: 10/16/2021 Primary: Veronica S Salt Account: 2656709063 Policy: 9113J 10  $\mathbf{p}$ required fields. This includes: Policy Change 16498865<br>Pending DIVERS <br/>Sack Rext> Quote Mithdraw Work Order Wew Bill Calculator o **First Name Driver Details** o **Last Name** Add = Bimove o **Driver Type** a<br>Dinasti 9 # c Name c Date of Birth (19/1984<br>2 Jim Salt (19/1984 / 2 Jim Salt (19/1984 t 07/19/1984 Female Married<br>03/16/1984 Male Married Primary Named Insured Driver o **Principal Driver**  $rac{1}{2}$ Driver o **Date of Birth** 3 Vivian Salt 11/09/2004 Female Child Driver Single **Hennie Ba** o **Marital Status** Contact Detail Person License Information o **Gender**  $\sim$  $*$  16 Prefix L Age First Licensed o **Relationship to Insured** First Name  $\frac{1}{2}$  Vivian International License O Yes ● No Middle Name License State \* Indiana o **Financial Responsibility Filing**   $\frac{1}{2}$ 1550688990 Last Name License # **Required** (defaults to No) Suffix <none U License Status Active  $\overline{\bullet}$  Driver o **Age First Licensed** (defaults to Driver Type ٠ Additional Information  $\bullet$  O Yes  $\bigcirc$  No  $Yes$  (a) No Principal Drive Student living over 100<br>miles away without a ca  $\bullet$  Notes 16) Date of Birth  $\frac{*}{11/09/2004}$ **B** Discounts o **License State**  $15$  $\bullet$  Workedon Good Student  $\bigcap$  Yes  $\bigcirc$  No  $\frac{1}{2}$  Single Marital Status o **License #** (not required for Associate O Yes ● No  $\bullet$  History  $\frac{1}{2}$  Female Gender  $\overline{\phantom{0}}$ **Driver Level Coverages** quoting but required for issuing the SSN 111,11,2845 Extended Non-Own  $\overline{\phantom{a}}$  Child ۷ policy)  $\bullet$   $\bigcirc$  Yes  $\circledcirc$  No **Financial Respi<br>Filing Required**

- Review all listed drivers on the policy to ensure the driver information is accurate and complete.
- Click the **Quote** button**.**

# **Add or Delete a Driver on an Auto Policy PolicyCenter (4 of 6)**

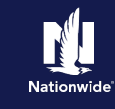

# **Job Aid Process (Add a Driver Cont.) :**

#### **Step 6**

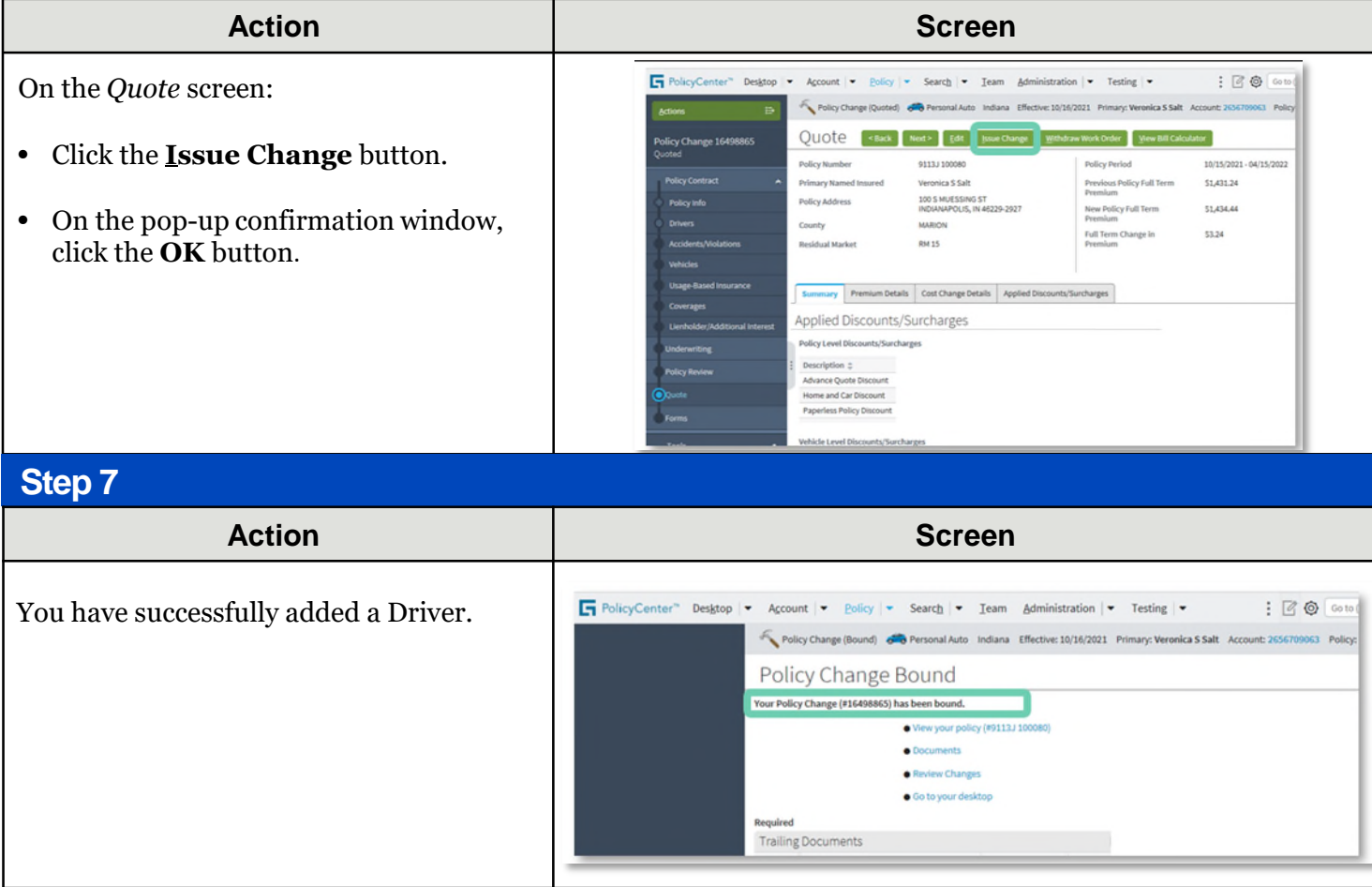

Note: If adding a driver to a PowerSports Pleasure Boatowners policy, an additional field (**Years of Boating Experience**) is also required.

#### **[Return to Menu](#page-0-0)**

# <span id="page-4-0"></span>**Add or Delete a Driver on an Auto Policy PolicyCenter (5 of 6)**

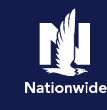

#### **Remove a Driver**

## **Step 1**

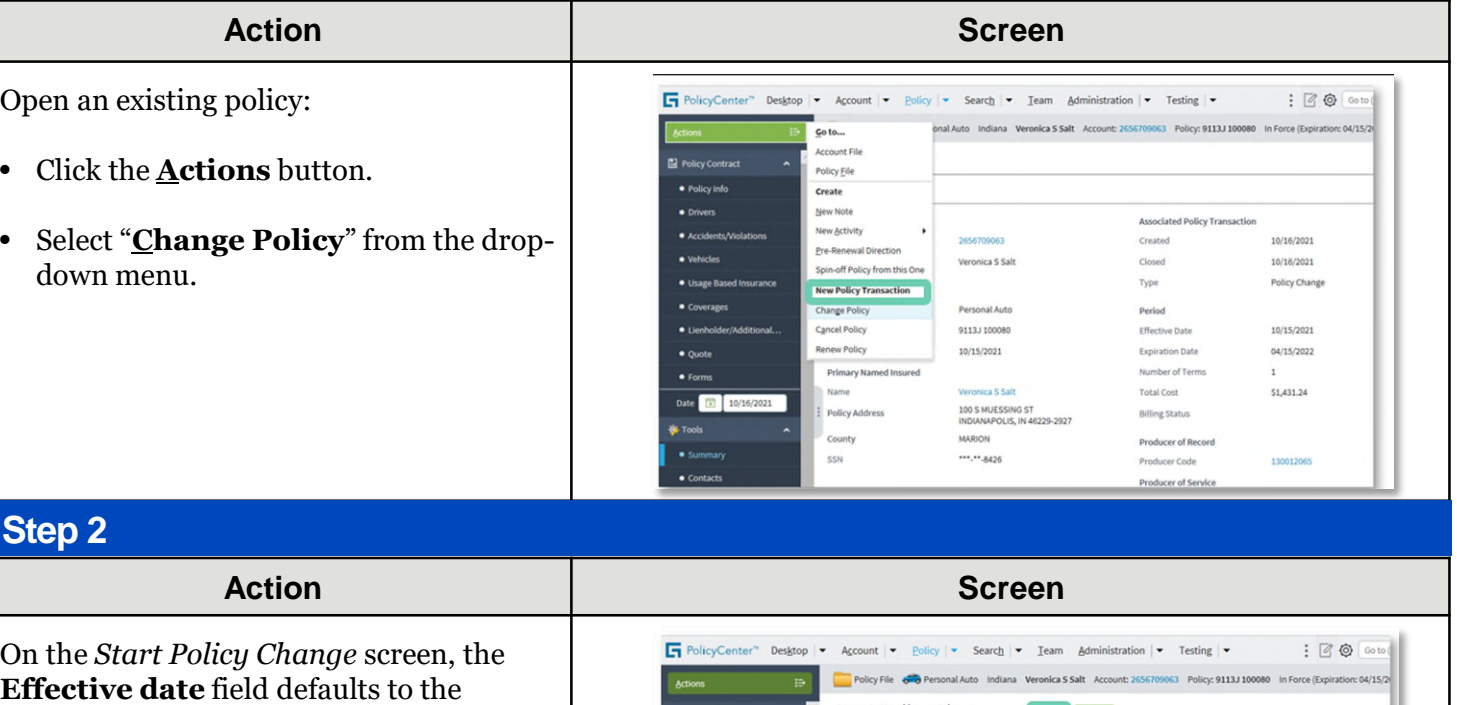

• If needed, you may enter a new date in the **Effective Date** field.

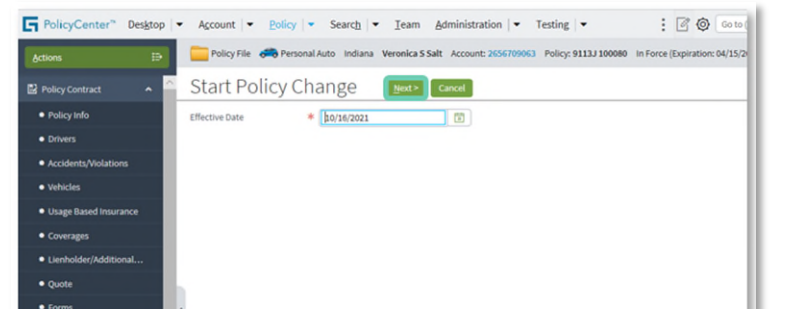

#### • Click the **Next >** button.

#### **Step 3**

current date.

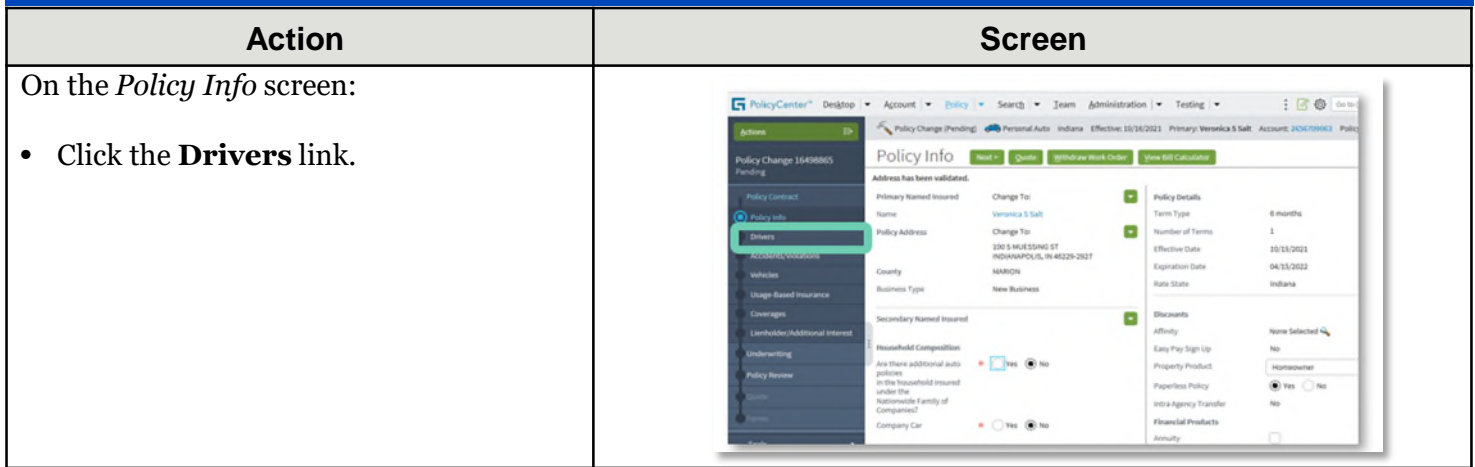

# **Add or Delete a Driver on an Auto Policy PolicyCenter (6 of 6)**

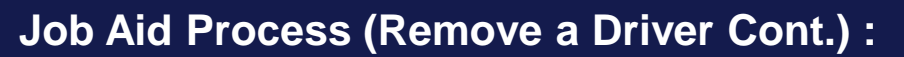

#### **Step 4**

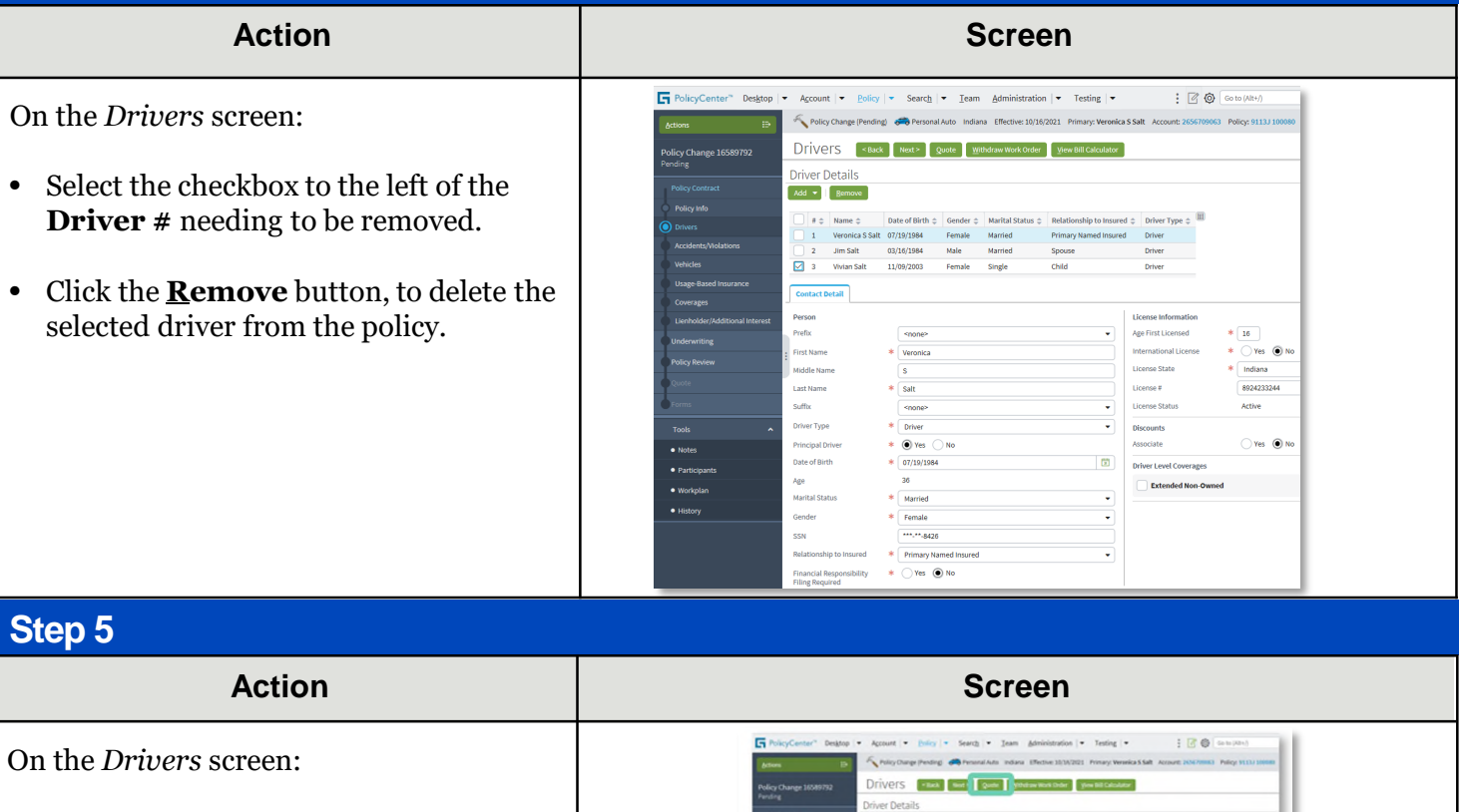

- Review the drivers listed on the policy to ensure the driver has been removed.
- Click the **Quote** button.
- Click the **Issue Change** button. On the pop-up confirmation window, click the **OK** button to issue the change.

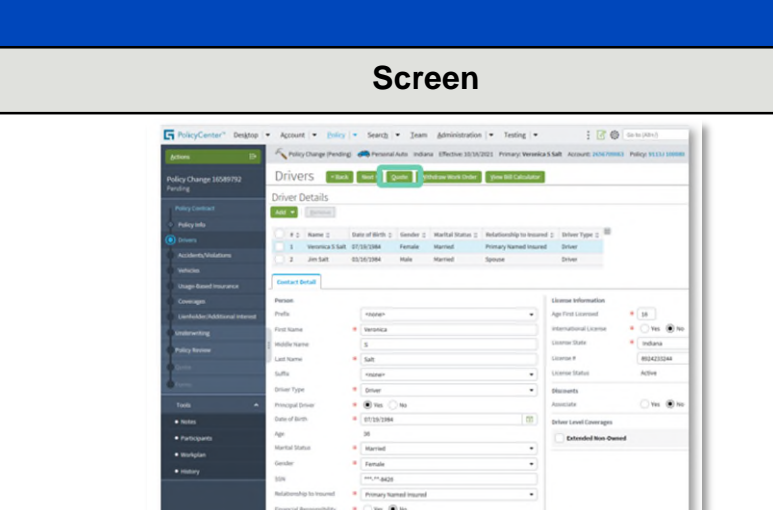